# **2017** 学年第一学期浙江"七彩阳光"联盟期中联考

#### 高三年级技术学科 试题

本试卷分两部分,第一部分信息技术部分,第二部分通用技术部分。满分 100 分,考试时间 90 分钟。 其中加试题部分 30分,用【加试题】标出。

# 第一部分 信息技术(共 **50** 分)

### 一、选择题(本大题共 **12** 小题,每小题 **2** 分,共 **24** 分。在每小题给出的四个选项中,只有一个符合题目 要求)

1. 登录公共 WIFI 热点 ChinaNet 时无需密码, 但使用该热点需要进行用户名和密码验证。对用户名和密码 进行验证并判定是否合法用户这一过程属于

A.信息的采集 B.信息的存储 C.信息的处理 D.信息的发布

2.使用某浏览器访问中国旅游网,鼠标指向地址栏右侧的二维码图标(如图所示)并按下时,将生成当前 网址的二维码。

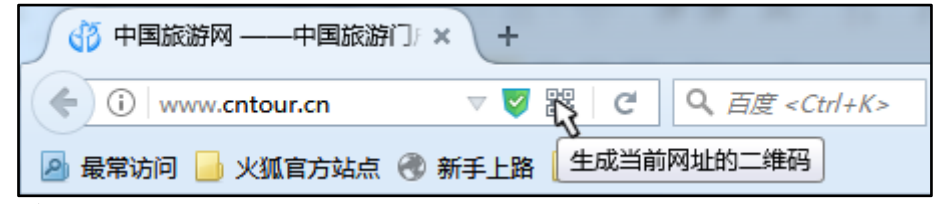

下列说法正确的是

- A. 生成二维码的过程属于信息的编码
- B.二维码无法同时包含汉字、数字与英文字符等多种信息内容
- C.将生成的二维码以图像方式发布到朋友圈,则二维码将无法被识别
- D.二维码可以随意扫描
- 3. 使用 Word 软件编辑某文档, 部分界面如图所示。

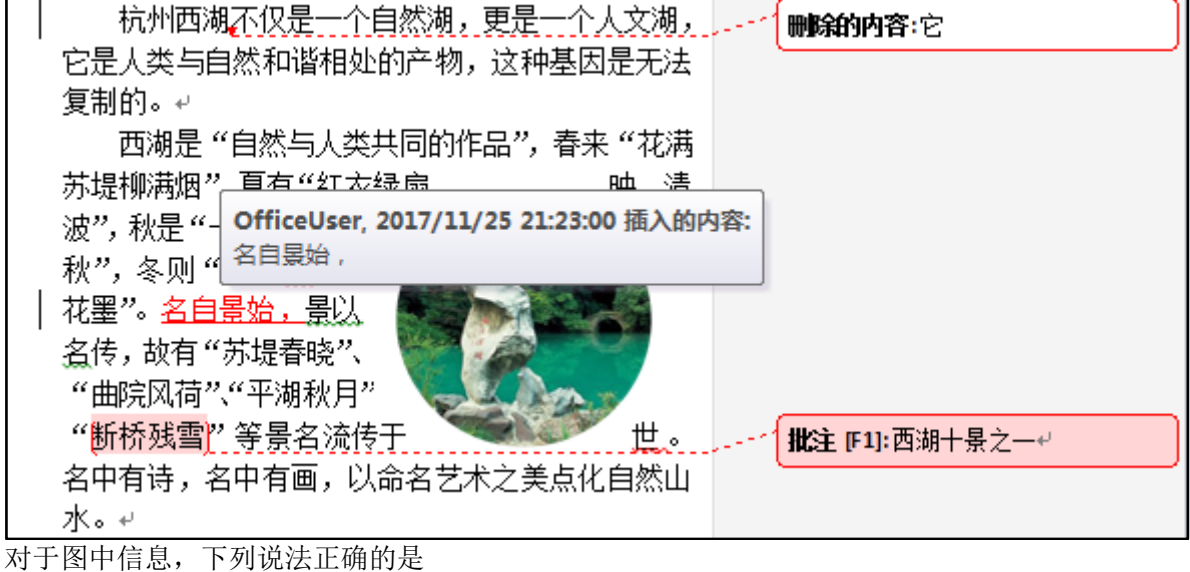

A.图片的环绕方式为"四周型"

- B. 批注的对象是"断桥残雪"
- C. 若接受对文档的所有修订, 则文中第一行将含有"它"字
- D.若拒绝对文档的所有修订,则文中将包含"名自景始,"几个字符

4. 使用 UltraEdit 软件观察字符"Flash 学习"的内码, 部分界面如图所示。

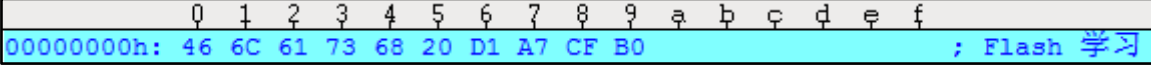

下列说法正确的是

- A.图中内码表示的 ASCII 码字符共有 5 个
- B. 字符"t"的内码用二进制表示是"01110100"
- C. 大写字母"J"的十六讲制内码是"50"
- D.字符"学"的十六进制内码是"20 D1"
- 5.某 Access 数据表如图所示,下列描述中正确的是

#### 用勁曲库

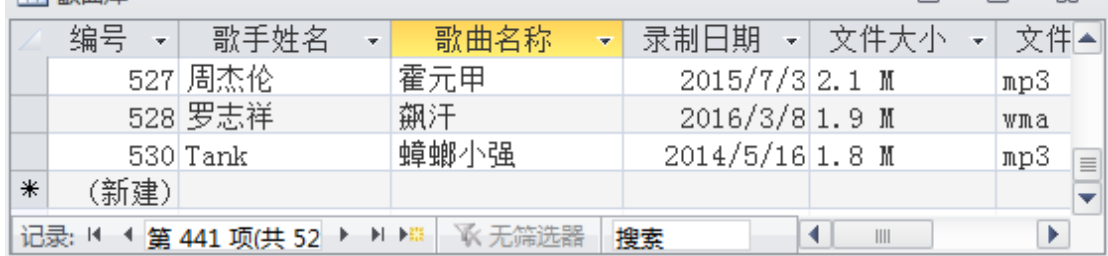

- A. 该数据表名称是"歌曲库.accdb"
- B. 该数据表共有 52 条记录
- C.表中"编号"字段数据不连续,可以直接将其修改为连续的

D. 若插入一条"新记录", 则新记录必定插入到最后一条记录之后

6.某算法的部分流程图如图所示。执行这部分流程,依次输入 3,4,5,6,0, 则输出 s 的值是

- A.18
- B.19
- C.20
- D.21

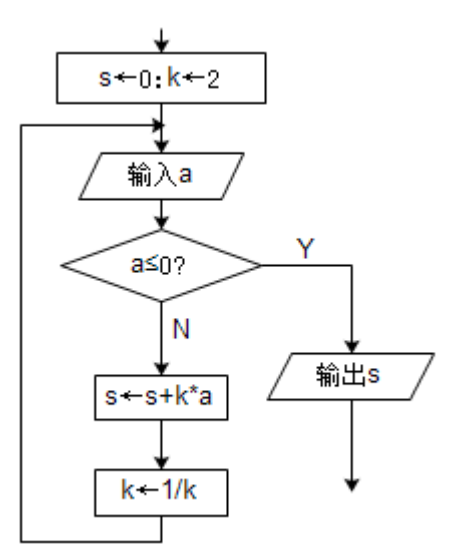

 $\mathbb{R}$ 

7.某动画"片头"场景的制作脚本如表所示。

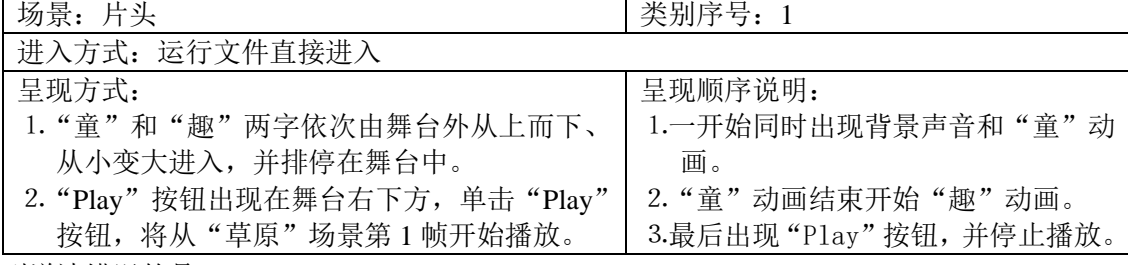

#### 下列说法错误的是

- A.编写制作脚本后,可进行媒体元素的分解
- B.在编写本场景的制作脚本之前,应先完成脚本大纲和文字脚本的编写

C."片头"场景播放完后,将自动循环播放

D. "Play"按钮在"趣"动画结束时或结束后出现

8. 使用 Photoshop 软件对"放飞梦想.psd"进行处理, 编辑界面如图所示。

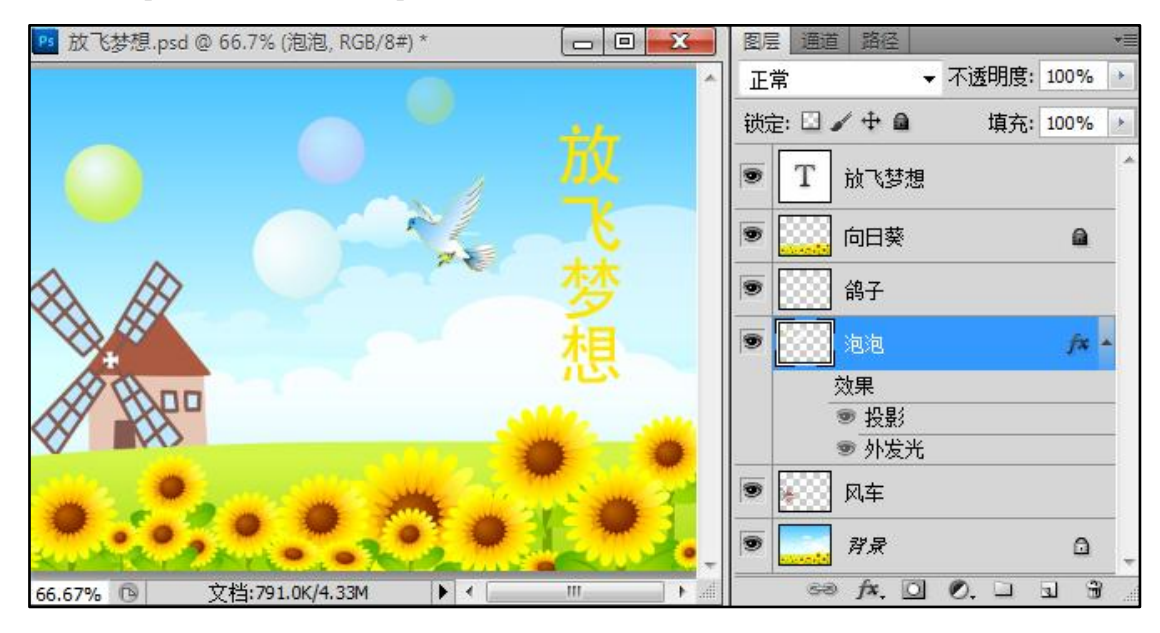

下列说法中正确的是

A."放飞梦想"图层没有设置过滤镜效果

B.能够直接对"向日葵"图层设置图层样式

C.交换"向日葵"和"鸽子"图层的顺序,将影响作品的呈现效果

D.对"泡泡"图层设置的"投影"和"外发光"是可视的

9. 使用 Flash 软件编辑"Play"按钮,部分界面如图所示,其中"形状"图层"指针经过"帧的声音同步为 "数据流"。

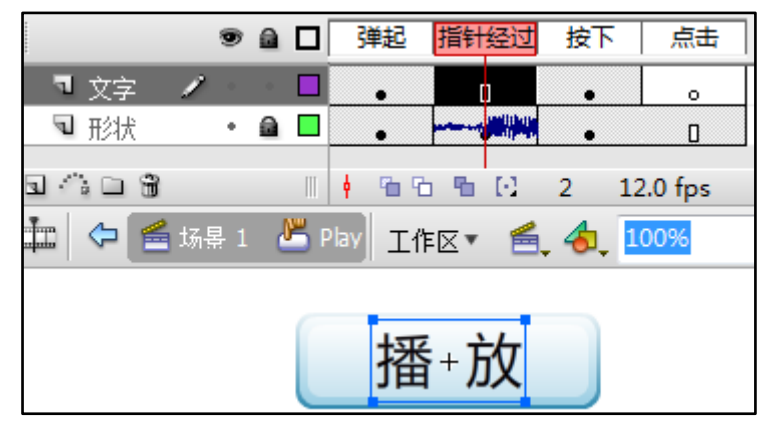

将该按钮元件应用于舞台,下列说法正确的是

A.改变文字图层"播放"的字体, 舞台上"Play"按钮实例的字体不变 B. 测试影片,当按钮按下时,按钮上呈现的形状不一定是圆角矩形 C.测试影片,当鼠标指针经过该按钮实例时,发出声音 D.测试影片,当鼠标指针经过该按钮实例时,指针形状不会变成手形

10.【加试题】使用 GoldWave 软件对某一音频进行编辑,部分界面如图所示。

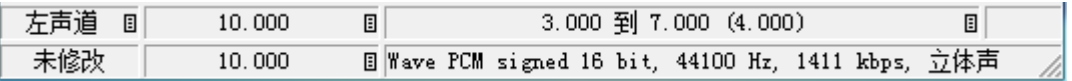

在当前状态下,单击"剪裁"按钮,然后直接保存,则保存后该音频文件的存储容量约为 A.0.67MB B.1.0MB C.1.68MB D.13.5MB

11.【加试题】有 10 个数据:83、90、96、46、44、36、45、47、55、72 依次存放在数组元素 a(1)到 a(10) 中,部分 VB 程序段如下所示:

```
m = 1: k = 1For i = 2 To 10
      If a(i) \leq a(i-1) Then
        k = k + 1If k > m Then m = k Else
        k = 1 End If
      Next i
    Text1. Text = Str(m)End Sub
   执行该程序段,文本框 Text1 中显示的是
   A. 2 B. 3 C. 4 D. 5
12. 【加试题】有如下 VB 程序段, 程序运行结果如图所示
Private Sub Command1_Click()
 For i = 1 To 4s =""
   For j = 1 To 7
      If Then
      s = s + "**" Else
      s = s + " " , 双引号内为 1 个空格
      End If
    Next j
    List1.AddItem s
  Next i
End Sub
   则方框中的语句是
   A. j \geq 5 – i And j \leq 3 + iB. j \geq 4 - i And j \leq 4 + iC. j >= 2 * i - 1 Or j \le 2 * i + 1D. j \geq 4 - i Or j \leq 4 + i
```
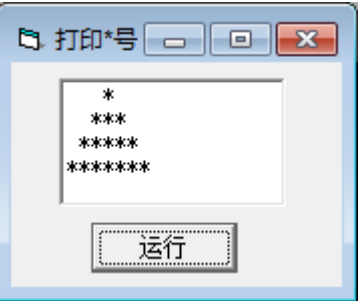

# 二、非选择题(本大题共5小题,其中第13小题4分,第14小题5分,第15小题8分,第16小题3分, 第 17 小题 6 分, 共 26 分)

13. 小李收集了某企业对各部门网站绩效评估的有关数据,并使用 Excel 软件进行数据处理, 如图 a 所示。

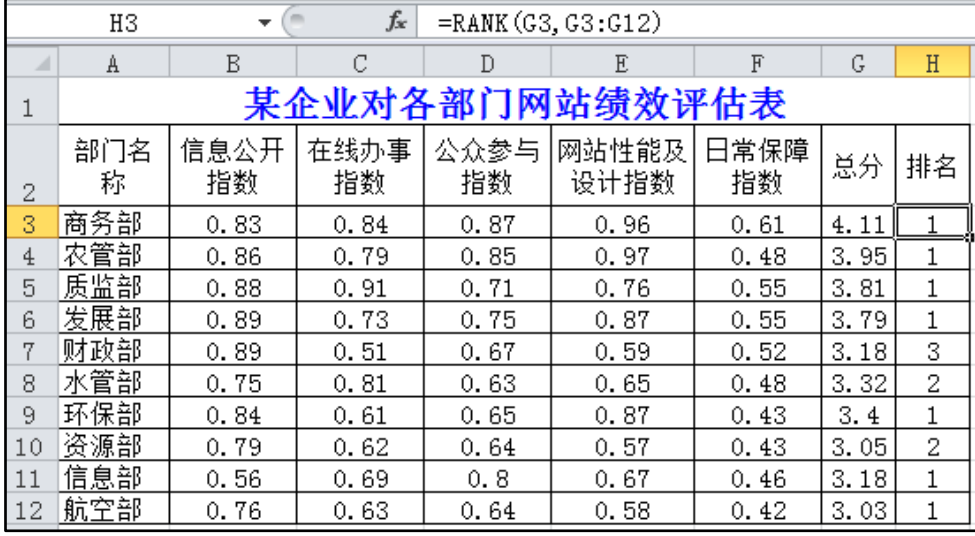

图 a

(1) 小李在 H3 单元格中利用 Rank 函数(Rank 函数的功能是返回某一个数值在某一区域内的排名, 例如 Rank(A1, A1: A10)返回 A1 在 A1: A10 区域内的排名)计算总分排名,并向下自动填充,但排名结 果是错误的,他应将 H3 单元格中的公式修改为\_\_\_\_\_\_\_\_\_\_\_\_,再重新自动填充。

(2)为了更直观地表示各部门网站性能及设计指数的对比情况,小李制作了如图 b 所示的图表,该图 表的数据区域是

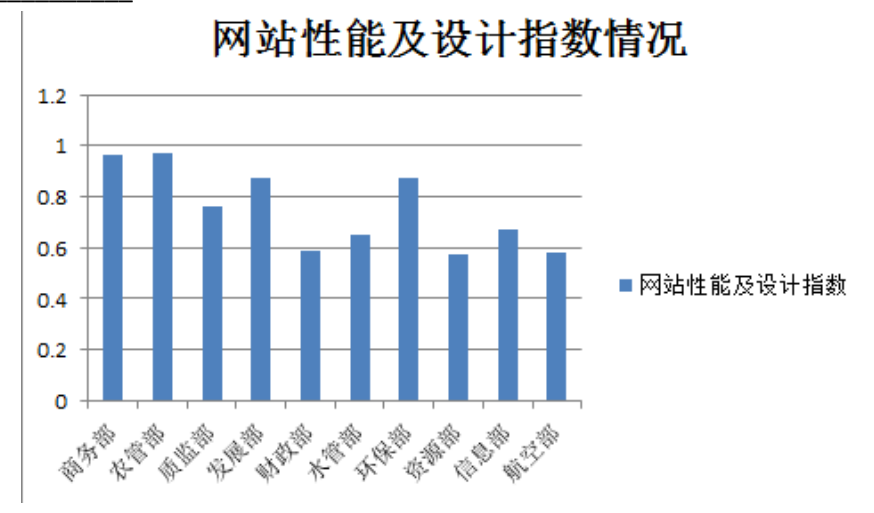

图 b

(3)若分别对"信息公开指数"和"公众参与指数"两列数据表进行筛选,筛选的条件均如图 c 所示, 则筛选出的部门有\_\_\_\_(填写数字)个。

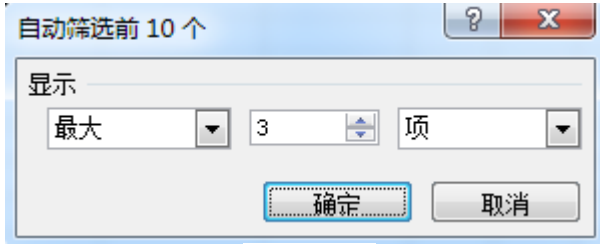

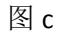

高三技术学科 试题 第 5 页(共 14 页)

(4) 对 A2: H12 数据区域按"部门名称"进行升序排序,应该选择\_\_\_\_\_\_\_\_(选填:字母排序 / 笔 划排序)的方法,才能使"水管部"排在"财政部"前面。 14. 自然常数 e, 约为 2.71828, 其值可通过如下泰勒公式计算获得:

> $e = 1 +$ 1 1! + 1 2! + 1 3! + 1 4! + 1 5!  $+ \cdots +$ 1  $n!$

小明编写了一个 VB 程序来计算 e 的近似值, 功能为: 在文本框 Text1 中输入公式 n 值, 单击"计算" 命令按钮 Command1,在标签 Label2 中显示计算结果,程序运行界面如图所示。

(1) 代码 "Private Sub Command1\_Click()"中的 Click 是\_\_\_\_\_\_\_\_\_\_\_\_\_。(单选,填字母: A. 对象名 / B.属性名/ C.事件名)。

(2)为实现上述功能,请在划线处填入合适代码。

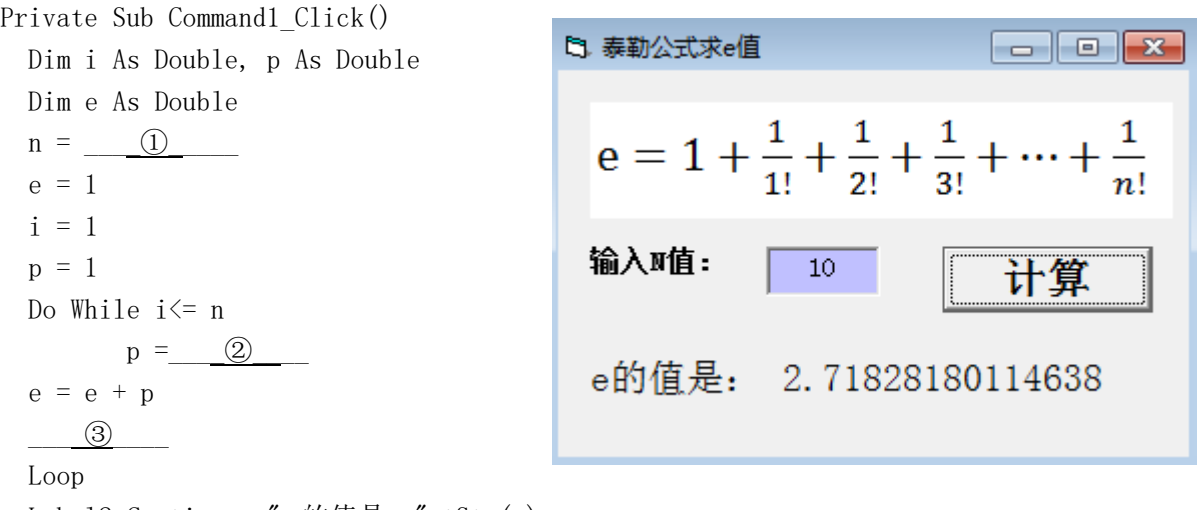

Label2. Caption = "e 的值是: "  $+Str(e)$ 

End Sub

15. 小王制作主题为"枫叶红了"的多媒体作品。他先使用 Photoshop 软件制作一张图片, 然后使用 Flash 软件制作动画。请回答下列问题:

(1) 如图a所示, "蝴蝶"图层有三只蝴蝶, 他可使用\_\_\_\_\_\_\_\_\_\_\_\_\_工具或\_\_\_\_\_\_\_\_\_\_\_\_工具(写出两 种工具名称)选取画布右上角的那只蝴蝶。

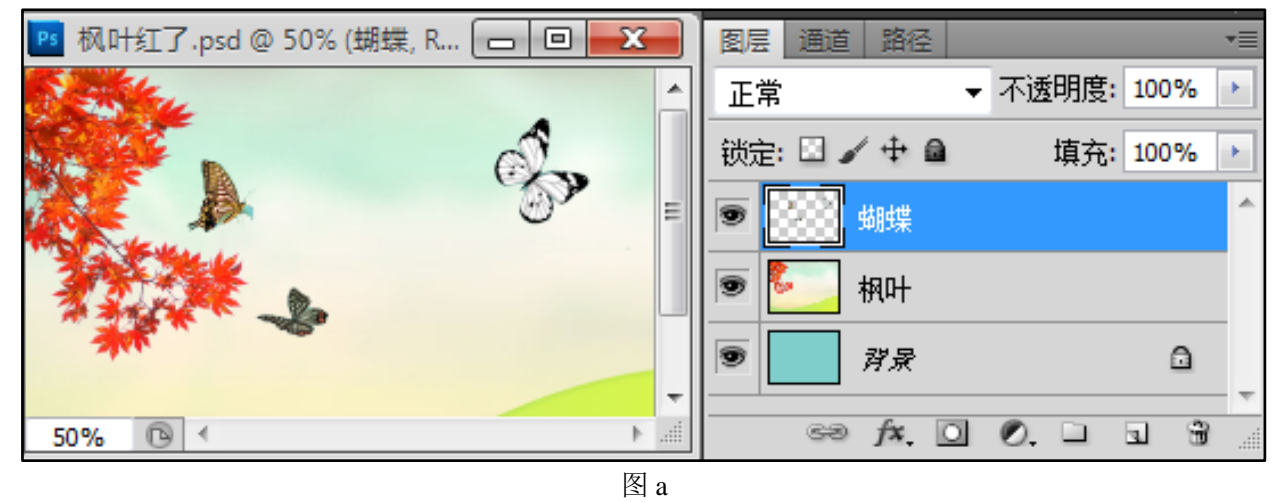

(2)小王使用Flash软件编辑"蝴蝶"元件,其部分界面如图b所示。"翅膀"图层的动画类型属于\_\_\_\_ ①\_\_\_(选填字母:A.动画补间动画 / B.形状补间动画 / C.逐帧动画)。若要让"身体"图层的内容一 直延续到第21帧,则应该在该图层的第21帧处执行 ② 操作: 在当前"身体"图层被锁的状态下,

高三技术学科 试题 第 6 页(共 14 页)

\_\_\_③\_\_\_\_(填:能/不能)实现该操作。

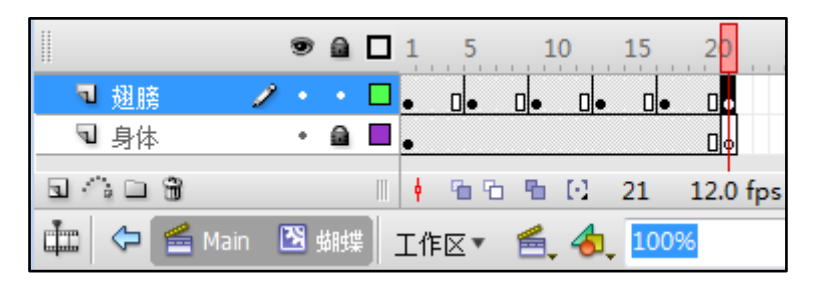

图 b

(3) 小王制作的"Main"场景时间轴如图 c 所示,要使声音在"线条"动画开始时才播放, 应在"声 音"图层进行的操作是\_\_\_\_\_\_\_\_\_\_\_\_。

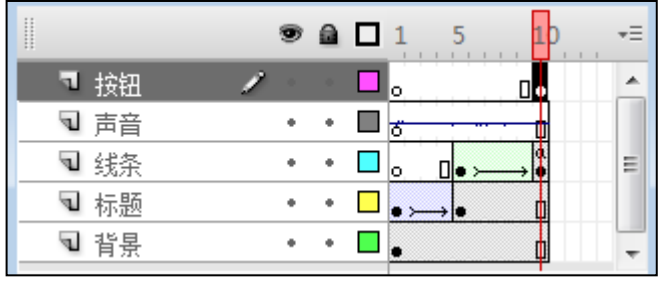

图 c

(4)测试场景时,发现动画播放一遍后停止在最后一帧,则在"线条"图层最后一帧上添加的动作脚 本是

16. 【加试题】一个二进制数字串的压缩算法是:取二进制字符串的首字符为压缩后的第一个符号,接着统 计首字符的个数,二者连接后再连接一个分隔符"/",接着是另一个连续字符的个数,再是分隔符"/", …… 以此类推,直到结束。小明编写了一个 VB 程序实现上述算法, 在文本框 Text1 中输入一串二进制数字, 单 击"压缩"按钮 Command1,在文本框 Text2 中输出连续 1 和 0 的个数。程序运行界面如图所示。

实现上述功能的 VB 程序如下,但加框处代码有错,请改正。

```
Private Sub Command1_Click()
                                                        『 二进制字串压缩
                                                                             \Boxe\mathbf{x}Text2. Text = \text{coding}(\text{Text1}, \text{Text})End Sub
                                                          二讲制字符串:
Private Function coding(s As String) As String
                                                          111110001111110000001000000110000
   Dim n As Integer, i As Integer, c As String
  c = Mid(s, 1, 1)压缩
  n = 1压缩后字符串
  For i = 2 To Len(s)If Mid(s, i, 1) = Mid(s, i+1, 1) Then '(1)
                                                          15/3/6/6/1/6/2/4n = n + 1 Else
     c = c + Str(n) + \frac{n}{n^2}n = 1 End If
   Next i
    \text{coding} = c '(2)
End Function
```
17.【加试题】数组 a 中有 50 个互异的正整数,已按升序排列。给定一个正整数 key,寻找数组 a 中是否有 一对数的和等于给定的数 key,算法如下: 若存在和为 key 的数对,输出该数对包含的两个整数,小的在前,大的在后; 若存在多个数对满足条件,则输出最先找到的数对; 若找不到符合要求的数对,则输出"没有符合条件的数对"。 根据上述算法,小黄编写了一个 VB 程序, 功能如下:程序加载时, 自动生成 50 个互异的、按升序排序 的随机正整数,依次存入数组 a 中,并显示在列表框 List1 中。在文本框 Text1 中输入 key 的值,单击"查 找"按钮 Command1,查找结果在列表框 List2 中输出。程序运行界面如图所示。 (1)实现上述功能的 VB 程序如下,请在划线处填入合适代码。 Dim  $a(1)$  To 50) As Integer Const n As Integer  $= 50$ Private Sub Form\_Load() '生成 50 个互异的、按升序排序的随机正整数,依次存入数组 a 中 '代码略 End Sub Private Sub Command1\_Click() Dim M As Integer, L As Integer, R As Integer Dim key As Integer, flag As Boolean flag = flase:  $key = Val(Text1.Text)$  $\Box$   $\Box$   $\bm{x}$ □ 查找数对 For  $i = 1$  To  $n - 1$ 请输入一个正整数: 查找结果:  $\overline{14}$  $\blacktriangle$  $L = i + 1$ :  $R = n$  $\begin{bmatrix} 20 \\ 27 \\ 31 \end{bmatrix}$ 58  $\overline{14}$  $\overline{44}$  Do While ①  $\begin{bmatrix} 41 \\ 44 \end{bmatrix}$  $M = \qquad (2)$  $\overline{\phantom{a}}$ 杳找 If  $a(i) + a(M) \leq k$ ey Then  $L = M + 1$ Else If  $a(i) + a(M) > k$ ey Then  $R = M - 1$  Else List2.AddItem  $Str(a(i)) + " " + \t 3)$ flag =  $True$  End If Loop Next i If Not flag Then List2. AddItem "没有符合条件的数对!" End Sub (2)对于 6 个数据(12、23、35、46、57、68)的序列,若给定 key 的值是 58,则根据上述代码查找 的结果是\_\_\_\_\_\_\_\_。